## <span id="page-0-0"></span>**Create Freshdesk Dispatch'r rules**

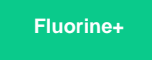

**[Freshdesk's Dispatch'r rules](https://support.freshdesk.com/support/solutions/articles/37614-managing-tickets-using-the-dispatch-r)** are business rules that support service desk workflows by performing predefined actions on newly created tickets. Dispatch'r rules can be used to automatically categorize, prioritize, and/or assign incoming tickets to the right agent in your team, based on the conditions you specify. You will need to create the following 2 Dispatch'r rules to enable the sharing of newly created Freshdesk tickets to your ServiceNow instance.

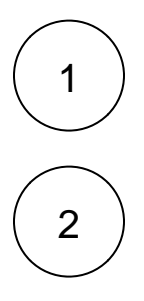

The **[Perspectium Inserts ServiceNow Dispatch'r rule](https://docs.perspectium.com/display/fluorineplus/Create+Perspectium+Inserts+ServiceNow+Dispatch%27r+rule)** will will enable the sharing of newly created Freshdesk tickets to your ServiceNow instance. [Create this Dispatch'r rule.](https://docs.perspectium.com/display/fluorineplus/Create+Perspectium+Inserts+ServiceNow+Dispatch%27r+rule)

The **[Perspectium Inserts from ServiceNow Dispatch'r rule](https://docs.perspectium.com/display/fluorineplus/Create+Perspectium+Inserts+from+ServiceNow+Dispatch%27r+rule)** prevents incoming ServiceNow incidents from being shared back out of Freshdesk. [Create this Dispatch'r rule.](https://docs.perspectium.com/display/fluorineplus/Create+Perspectium+Inserts+from+ServiceNow+Dispatch%27r+rule)

## **Similar topics**

- **[ServiceBond for Freshdesk](https://docs.perspectium.com/display/fluorineplus/ServiceBond+for+Freshdesk)**
- [Get started with ServiceBond for Freshdesk](https://docs.perspectium.com/display/fluorineplus/Get+started+with+ServiceBond+for+Freshdesk)
- [Create Freshdesk Dispatch'r rules](#page-0-0)
- [Create Perspectium Inserts ServiceNow Dispatch'r rule](https://docs.perspectium.com/display/fluorineplus/Create+Perspectium+Inserts+ServiceNow+Dispatch%27r+rule)
- [Create Perspectium Inserts from ServiceNow Dispatch'r rule](https://docs.perspectium.com/display/fluorineplus/Create+Perspectium+Inserts+from+ServiceNow+Dispatch%27r+rule)

## **Contact Perspectium Support**

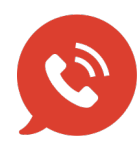

**US: [1 888 620 8880](tel:18886208880) UK: [44 208 068 5953](tel:442080685953) [support@perspectium.com](mailto:support@perspectium.com)**